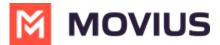

# Calls - MultiLine Android

Last Modified on 11/17/2023 11:23 am EST

Read on to learn about making calls from the MultiLine Android mobile applications.

#### **Overview**

There are multiple ways to place a call in MultiLine: from the **Keypad**, from the **Recents** tab, and from your **Contacts** list. You can also place calls by clicking on phone number links.

# Before you start

- Your organization will customize the look and feel of your MultiLine app. Therefore, screens presented in these instructions may differ visually from your version of MultiLine.
- Your organization may enable or disable certain functions, including:
  - o Calling, Data/Minutes mode, or WiFi calling
  - Call forwarding or Call handling
  - Call recording
- If you have questions about what functions are enabled, contact your IT group for assistance.

# Make a Call from the Keypad

1. Go to the Calls tab.

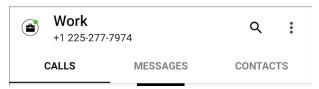

2. Tap the Keypad icon on the bottom right (Android)

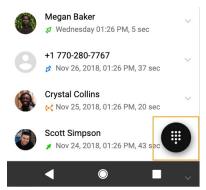

3. If you see the toggle, you can choose whether to <u>make the call over Data or Minutes</u> (<a href="https://help.moviuscorp.com/help/understanding-your-call-settings">https://help.moviuscorp.com/help/understanding-your-call-settings</a>) by tapping the toggle

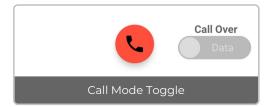

4. Begin dialing the number in the field at the top of the dial pad Note: tap the country code to

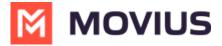

#### change it

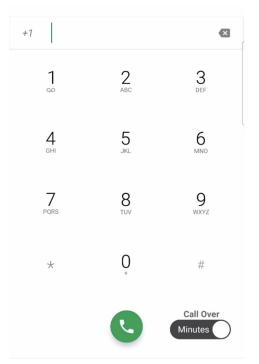

5. Tap the **Results** area to view matches and select someone to dial from your Contacts.

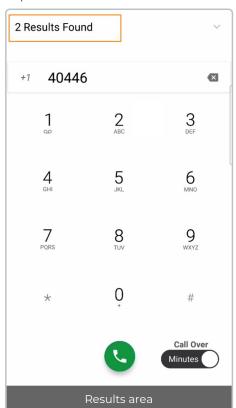

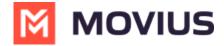

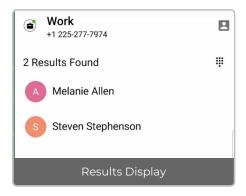

### Make a call from Contacts

1. Go to your **Contacts** tab at the top of your screen.

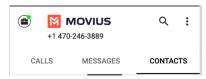

2. Tap a Contact.

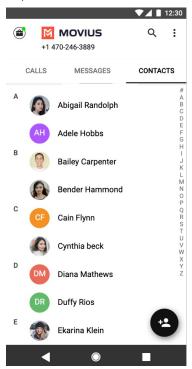

3. Tap the contact to access Contact details and tap on the phone number to call.

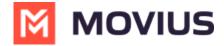

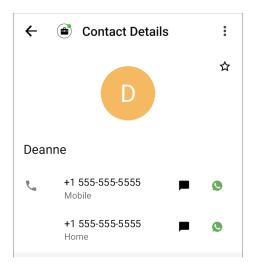

### Call someone back from Recents

1. Go to your **Calls** tab.

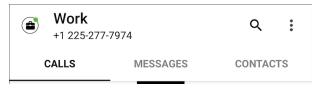

2. Double-tap on the call you want to call back.

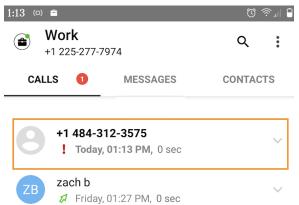

You can also call by tapping the down arrow, and then **Call Details** screen. Tap the **Phone** icon to call.

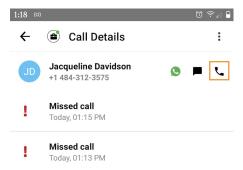